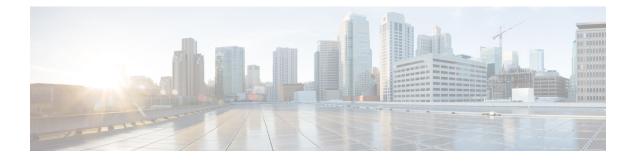

# **Configuring DNS**

This chapter describes how to configure the Domain Name Server (DNS) client on the Cisco NX-OS device.

This chapter includes the following sections:

- About DNS Clients, on page 1
- High Availability, on page 2
- Virtualization Support, on page 2
- Prerequisites for DNS Clients, on page 2
- Guidelines and Limitations for DNS Clients, on page 2
- Default Settings for DNS Clients, on page 3
- Configuring DNS Clients, on page 3

## **About DNS Clients**

### **DNS Client Overview**

If your network devices require connectivity with devices in networks for which you do not control the name assignment, you can assign device names that uniquely identify your devices within the entire internetwork using the domain name server (DNS). DNS uses a hierarchical scheme for establishing host names for network nodes, which allows local control of the segments of the network through a client-server scheme. The DNS system can locate a network device by translating the hostname of the device into its associated IP address.

On the Internet, a domain is a portion of the naming hierarchy tree that refers to general groupings of networks based on the organization type or geography. Domain names are pieced together with periods (.) as the delimiting characters. For example, Cisco is a commercial organization that the Internet identifies by a *com* domain, so its domain name is *cisco.com*. A specific hostname in this domain, the File Transfer Protocol (FTP) system, for example, is identified as *ftp.cisco.com*.

#### **Name Servers**

Name servers keep track of domain names and know the parts of the domain tree for which they have complete information. A name server may also store information about other parts of the domain tree. To map domain names to IP addresses in Cisco NX-OS, you must identify the hostnames, specify a name server, and enable the DNS service.

Cisco NX-OS allows you to statically map IP addresses to domain names. You can also configure Cisco NX-OS to use one or more domain name servers to find an IP address for a host name.

#### **DNS** Operation

A name server handles client-issued queries to the DNS server for locally defined hosts within a particular zone as follows:

- An authoritative name server responds to DNS user queries for a domain name that is under its zone of authority by using the permanent and cached entries in its own host table. If the query is for a domain name that is under its zone of authority but for which it does not have any configuration information, the authoritative name server replies that no such information exists.
- A name server that is not configured as the authoritative name server responds to DNS user queries by using information that it has cached from previously received query responses. If no router is configured as the authoritative name server for a zone, queries to the DNS server for locally defined hosts receive nonauthoritative responses.

Name servers answer DNS queries (forward incoming DNS queries or resolve internally generated DNS queries) according to the forwarding and lookup parameters configured for the specific domain.

## **High Availability**

Cisco NX-OS supports stateless restarts for the DNS client. After a reboot or supervisor switchover, Cisco NX-OS applies the running configuration.

### Virtualization Support

Cisco NX-OS supports multiple instances of the DNS clients that run on the same system. You can configure a DNS client. You can optionally have a different DNS client configuration in each virtual routing and forwarding (VRF) instance.

## **Prerequisites for DNS Clients**

The DNS client has the following prerequisites:

• You must have a DNS name server on your network.

### **Guidelines and Limitations for DNS Clients**

The DNS client has the following configuration guidelines and limitations:

- You configure the DNS client in a specific VRF. If you do not specify a VRF, Cisco NX-OS uses the default VRF.
- Beginning with Cisco NX-OS Release 7.0(3)I5(1), DNS supports IPv6 addresses.

# **Default Settings for DNS Clients**

The table lists the default settings for DNS client parameters.

#### **Default DNS Client Parameters**

| Parameters | Default |
|------------|---------|
| DNS client | Enabled |

# **Configuring DNS Clients**

### **Configuring the DNS Client**

You can configure the DNS client to use a DNS server on your network.

#### Before you begin

Ensure that you have a domain name server on your network.

#### Procedure

|        | Command or Action                                                                                                    | Purpose                                                                                                    |
|--------|----------------------------------------------------------------------------------------------------|----------------------------------------------------------------------------------------------------|
| Step 1 | configure terminal                                                                                                    | Enters global configuration mode.                                                                                                    |
|        | <b>Example:</b><br>switch# configure terminal                                                                                     |                                                                                                    |
| Step 2 | <pre>switch(config)# ip host name address1 [address2 address6] Example: switch(config)# ip host cisco-rtp 192.0.2.1</pre>         | Defines up to six static hostname-to-address<br>mappings in the hostname cache. The address<br>can be either an IPv4 address or an IPv6<br>address.                                                                                                    |
| Step 3 | <pre>(Optional) ip domain-name name [use-vrf<br/>vrf-name]<br/>Example:<br/>switch(config)# ip domain-name<br/>myserver.com</pre> | Defines the default domain name that Cisco<br>NX-OS uses to complete unqualified hostnames.<br>You can optionally define a VRF that Cisco<br>NX-OS uses to resolve this domain name if it<br>cannot be resolved in the VRF that you<br>configured this domain name under. |
|        |                                                                                                    | Cisco NX-OS appends the default domain name<br>to any hostname that does not contain a<br>complete domain name before starting a<br>domain-name lookup.                                                                                                    |
| Step 4 | (Optional) <b>ip domain-list</b> <i>name</i> [ <b>use-vrf</b> <i>vrf-name</i> ]                                                   | Defines additional domain names that Cisco<br>NX-OS can use to complete unqualified                                                                                                    |

|        | Command or Action                                                                           | Purpose                                                                                                    |
|--------|---------------------------------------------------------------------------------------------|----------------------------------------------------------------------------------------------------|
|        | <pre>Example:<br/>switch(config)# ip domain-list<br/>mycompany.com</pre>                    | hostnames. You can optionally define a VRF<br>that Cisco NX-OS uses to resolve these domain<br>names if they cannot be resolved in the VRF<br>that you configured this domain name under.                                                                                                |
|        |                                                                                             | Cisco NX-OS uses each entry in the domain list<br>to append that domain name to any hostname<br>that does not contain a complete domain name<br>before starting a domain-name lookup. Cisco<br>NX-OS continues this process for each entry in<br>the domain list until it finds a match. |
| Step 5 | (Optional) <b>ip name-server</b> address1<br>[address2 address6] [ <b>use-vrf</b> vrf-name] | Defines up to six name servers. The address car<br>be either an IPv4 address or an IPv6 address.                                                                                                    |
|        | <pre>Example:<br/>switch(config)# ip name-server<br/>192.0.2.22</pre>                       | You can optionally define a VRF that Cisco<br>NX-OS uses to reach this name server if it<br>cannot be reached in the VRF that you<br>configured this name server under.                                                                                                    |
|        |                                                                                             | <b>Note</b> Multiple DNS servers are for the case of unresponsive servers.                                                                                                    |
|        |                                                                                             | If the first DNS server in the list<br>replies to the DNS query with a<br>reject, the remaining DNS servers<br>are not queried. If the first one<br>doesn't respond, the next DNS<br>server in list is queried.                                                                          |
| Step 6 | (Optional) ip domain-lookup                                                                 | Enables DNS-based address translation. This                                                                                                    |
|        | Example:                                                                                    | feature is enabled by default.                                                                                                    |
|        | <pre>switch(config)# ip domain-lookup</pre>                                                 |                                                                                                    |
| Step 7 | (Optional) show hosts                                                                       | Displays information about DNS.                                                                                                    |
|        | Example:                                                                                    |                                                                                                    |
|        | <pre>switch(config)# show hosts</pre>                                                       |                                                                                                    |
| Step 8 | (Optional) copy running-config<br>startup-config                                            | Saves this configuration change.                                                                                                    |
|        | Example:                                                                                    |                                                                                                    |
|        | <pre>switch(config)# copy running-config startup-config</pre>                               |                                                                                                    |

#### Example

This example shows how to configure a default domain name and enable DNS lookup:

```
switch# configure terminal
switch(config)# ip domain-name cisco.com
```

```
switch(config)# ip name-server 192.0.2.1 use-vrf management
switch(config)# ip domain-lookup
switch(config)# copy running-config startup-config
```

### **Configuring Virtualization**

You can configure a DNS client within a VRF. If you do not enter VRF configuration mode, your DNS client configuration applies to the default VRF.

You can optionally configure a DNS client to use a specified VRF other than the VRF under which you configured the DNS client as a backup VRF. For example, you can configure a DNS client in the Red VRF but use the Blue VRF to communicate with the DNS server if the server cannot be reached through the Red VRF.

#### Before you begin

Ensure that you have a domain name server on your network.

#### Procedure

|        | Command or Action                                                               | Purpose                                                                                                    |  |
|--------|---------------------------------------------------------------------------------|----------------------------------------------------------------------------------------------------|--|
| Step 1 | configure terminal                                                              | Enters global configuration mode.                                                                                                    |  |
|        | Example:                                                                        |                                                                                                    |  |
|        | <pre>switch# configure terminal switch(config)#</pre>                           |                                                                                                    |  |
| Step 2 | vrf context vrf-name                                                            | Creates a VRF and enters VRF configuration                                                                                                    |  |
|        | Example:                                                                        | mode.                                                                                                    |  |
|        | <pre>switch(config)# vrf context Red switch(config-vrf)#</pre>                  |                                                                                                    |  |
| Step 3 | (Optional) <b>ip domain-name</b> <i>name</i> [ <b>use-vrf</b> <i>vrf-name</i> ] | Defines the default domain name server that<br>Cisco NX-OS uses to complete unqualified                                                                                                    |  |
|        | Example:                                                                        | hostnames. You can optionally define a VRF that Cisco NX-OS uses to resolve this domain                                                                                                    |  |
|        | <pre>switch(config-vrf)# ip domain-name myserver.com</pre>                      | name server if it cannot be resolved in the VRF<br>under which you configured this domain name.                                                                                                    |  |
|        |                                                                                 | Cisco NX-OS appends the default domain name<br>to any hostname that does not contain a<br>complete domain name before starting a<br>domain-name lookup.                                                                                                    |  |
| Step 4 | (Optional) <b>ip domain-list</b> <i>name</i> [ <b>use-vrf</b> <i>vrf-name</i> ] | Defines additional domain name servers that<br>Cisco NX-OS can use to complete unqualified<br>hostnames. You can optionally define a VRF<br>that Cisco NX-OS uses to resolve this domain<br>name server if it cannot be resolved in the VRF<br>under which you configured this domain name |  |
|        | Example:                                                                        |                                                                                                    |  |
|        | <pre>switch(config-vrf)# ip domain-list mycompany.com</pre>                     |                                                                                                    |  |
|        |                                                                                 | Cisco NX-OS uses each entry in the domain list to append that domain name to any hostname                                                                                                    |  |

|        | Command or Action                                                                                                   | Purpose                                                                                                    |          |
|--------|----------------------------------------------------------------------------------------------------|----------------------------------------------------------------------------------------------------|----------|
|        |                                                                                                    | that does not contain a complete domain na<br>before starting a domain-name lookup. Cis<br>NX-OS continues this process for each entr<br>the domain list until it finds a match.        | co       |
| Step 5 | (Optional) <b>ip name-server</b> <i>address1</i><br>[ <i>address2 address6</i> ] [ <b>use-vrf</b> <i>vrf-name</i> ] | Defines up to six name servers. The address<br>be either an IPv4 address or an IPv6 address                                                                                             |          |
|        | <pre>Example:<br/>switch(config-vrf)# ip name-server<br/>192.0.2.22</pre>                                           | You can optionally define a VRF that Cisco<br>NX-OS uses to reach this name server if it<br>cannot be reached in the VRF that you<br>configured this name server under.                 |          |
|        |                                                                                                    | <b>Note</b> Multiple DNS servers are for t case of unresponsive servers.                                                                                                    | the      |
|        |                                                                                                    | If the first DNS server in the lireplies to the DNS query with reject, the remaining DNS servare not queried. If the first one doesn't respond, the next DNS server in list is queried. | a<br>ers |
| Step 6 | (Optional) show hosts                                                                                               | Displays information about DNS.                                                                                                    |          |
|        | <pre>Example: switch(config-vrf)# show hosts</pre>                                                                  |                                                                                                    |          |
| Step 7 | (Optional) <b>copy running-config</b><br>startup-config                                                             | Saves this configuration change.                                                                                                    |          |
|        | <b>Example:</b><br>switch(config)# copy running-config<br>startup-config                                            |                                                                                                    |          |

#### Example

This example shows how to configure a default domain and enable DNS lookup within a VRF:

```
switch# configure terminal
switch(config)# vrf context Red
switch(config-vrf)# ip domain-name cisco.com
switch(config-vrf)# ip name-server 192.0.2.1 use-vrf management
switch(config-vrf)# copy running-config startup-config
```

### **Verifying the DNS Client Configuration**

To display the DNS client configuration, perform one of the following tasks:

| Command    | Purpose                         |
|------------|---------------------------------|
| show hosts | Displays information about DNS. |

### **Configuration Examples for the DNS Client**

The following example shows how to establish a domain list with several alternate domain names:

```
ip domain-list csi.com
ip domain-list telecomprog.edu
ip domain-list merit.edu
```

The following example shows how to configure the hostname-to-address mapping process and specify IP DNS-based translation. The example also shows how to configure the addresses of the name servers and the default domain name.

```
ip domain-lookup
ip name-server 192.168.1.111 192.168.1.2
ip domain-name cisco.com
```

I